## [Pentax](https://pentax-k1.jouwweb.nl/) K-1

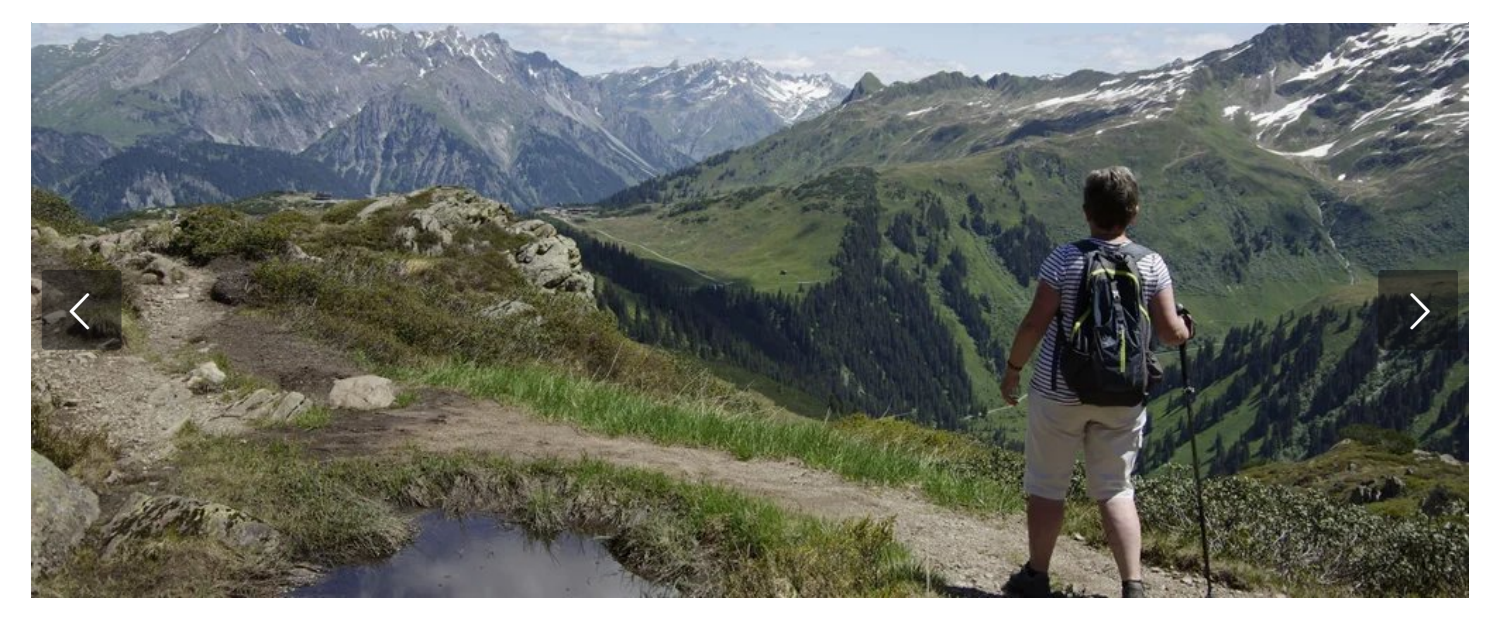

## Foto met en zonder filter tegelijk

Je kan met één keer klikken gelijk een foto met en zonder ingestelde filter maken. Hiervoor moet je een instelling in het menu wijzigen ...

Klik"Men u/Set

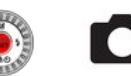

- Filter instellingen - Gelijkt.z.Filter

- Klik op Filterinstellingen
- Klik op Filtereffect
- Klik op Set om een filter te kiezen
- Klik op Disp.schakelaar om de effecten beter te kunnen kiezen
- Klik op inst.
- « Klik op Gelijk zond. filter en zet die op on.
- Keer terug naar het hoofdmenu.
- Vergeet het filter na afloop niet uit te zetten.

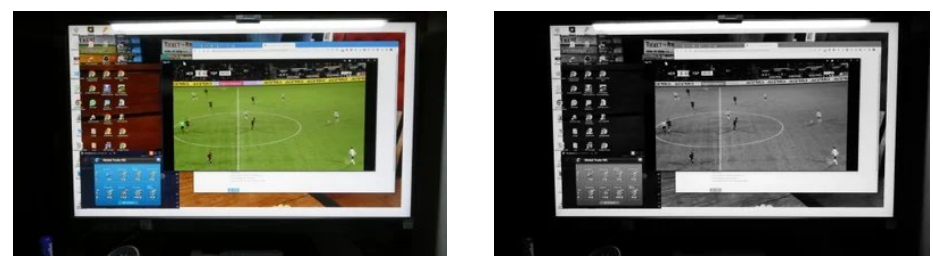

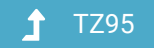

Maak jouw eigen website met [JouwWeb](https://www.jouwweb.nl/?utm_source=sites&utm_medium=banner&utm_content=text+accent&utm_campaign=house banner jouwweb)

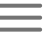

© 2016 - 2022 Pentax-K1 Powered by [JouwWeb](https://www.jouwweb.nl/)